#### **Introducing**

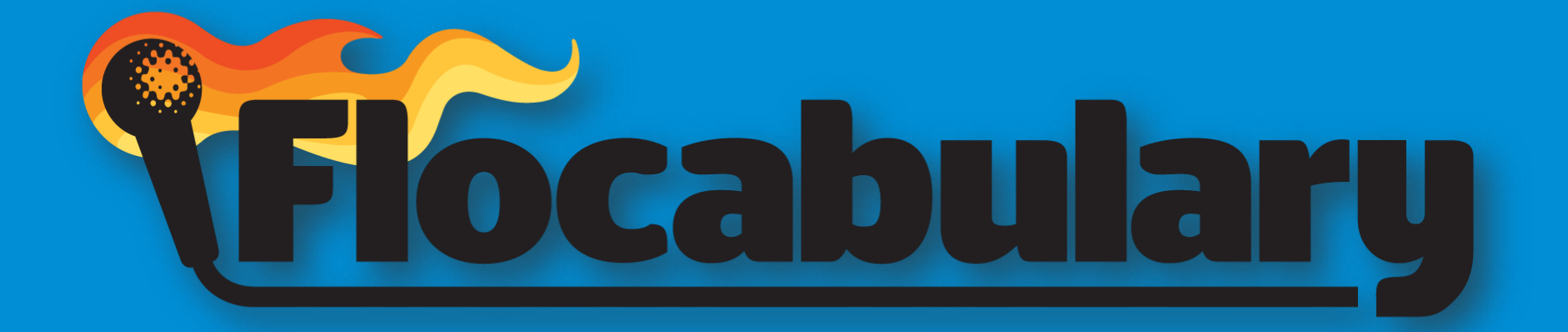

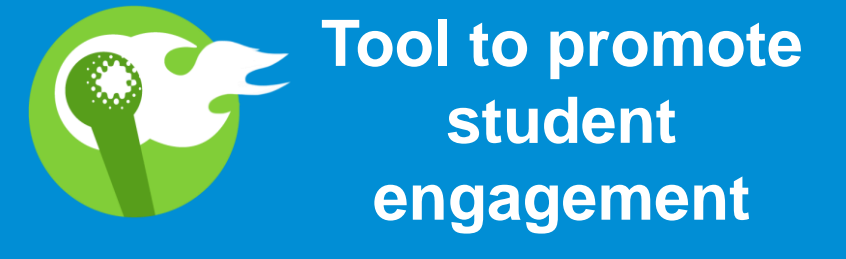

## **Reminder…**

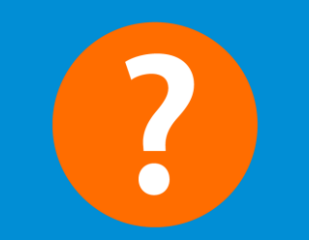

**To be used at teacher's discretion** 

## **What is You'll leave Flocabulary?** this training **2** How to manage & **knowing… use Flocabulary**

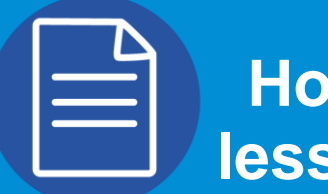

**How to use lesson resources**

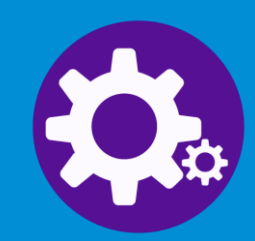

**How to create student accounts**

# **Educational HIP-HOP**

**Online library of 700+ educational hip-hop videos for all subjects, grades K-12**

- **Activities and assignments that promote higher-level thinking and creativity**
	- **Improves your students' vocabulary acquisition, reading and writing skills, and mastery of core content**

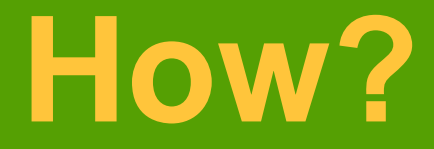

- **Music forms long-lasting relationships to academic content (Wallace and Rubin, 1998).**
- **Music facilitates the encoding and retrieval of sequential verbal information (Wolfe and Horn, 1993; Shehan, 1981; Wallace, 1994).**
- **The use of music for comprehension of non-musical content has shown to be beneficial for students with learning disabilities (Kern et. al, 2007; Thaut et. al 2014).**

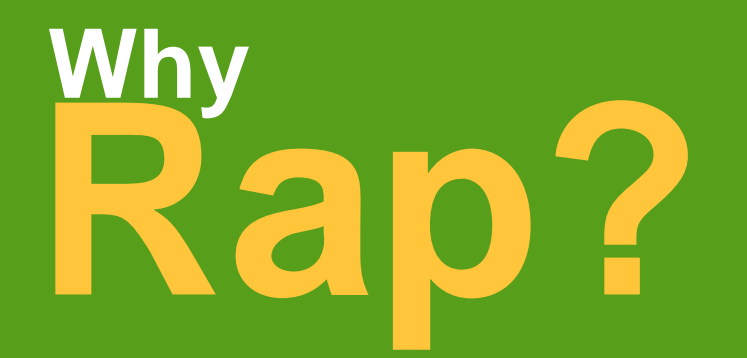

**Our brain is evolved to use music, rhyme and meter to memorize stories and facts .**

**Rap is particularly effective at delivering lots of content relatively quickly.**

**Music evokes emotion and emotion enhances learning.**

## **Subjects Review**

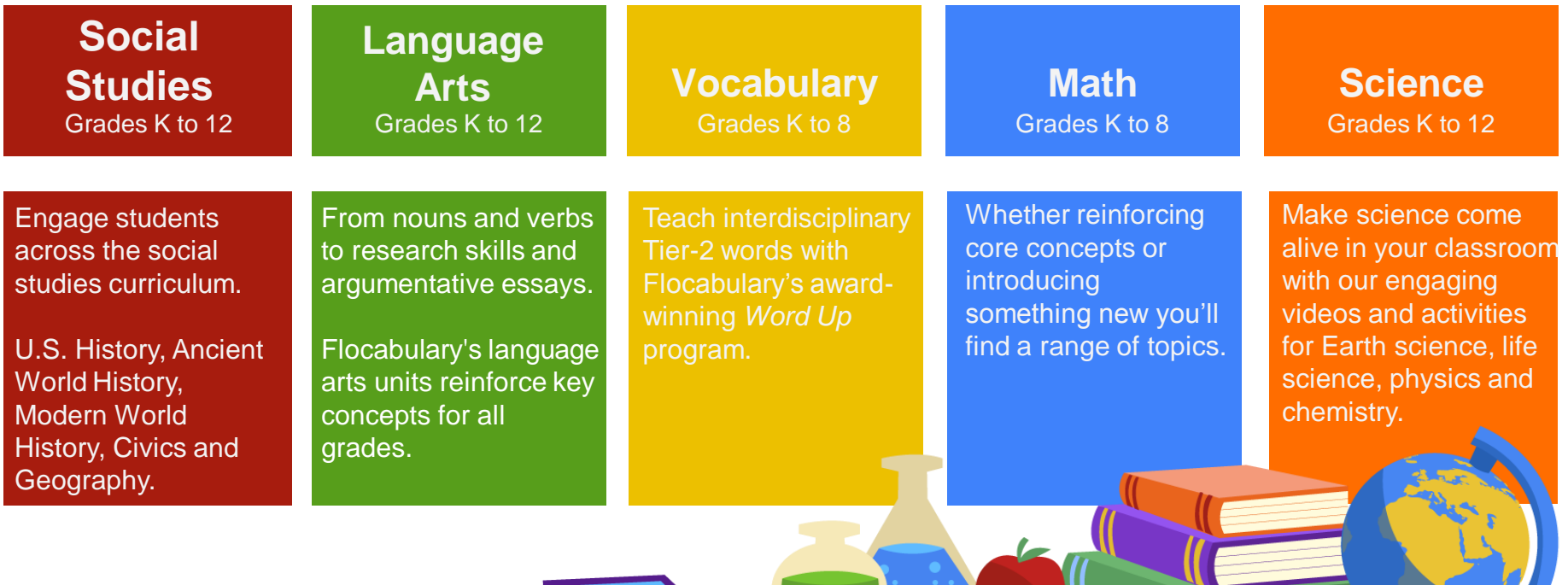

# **How do I find resources and use Flocabulary?**

### **Finding Subject Content**

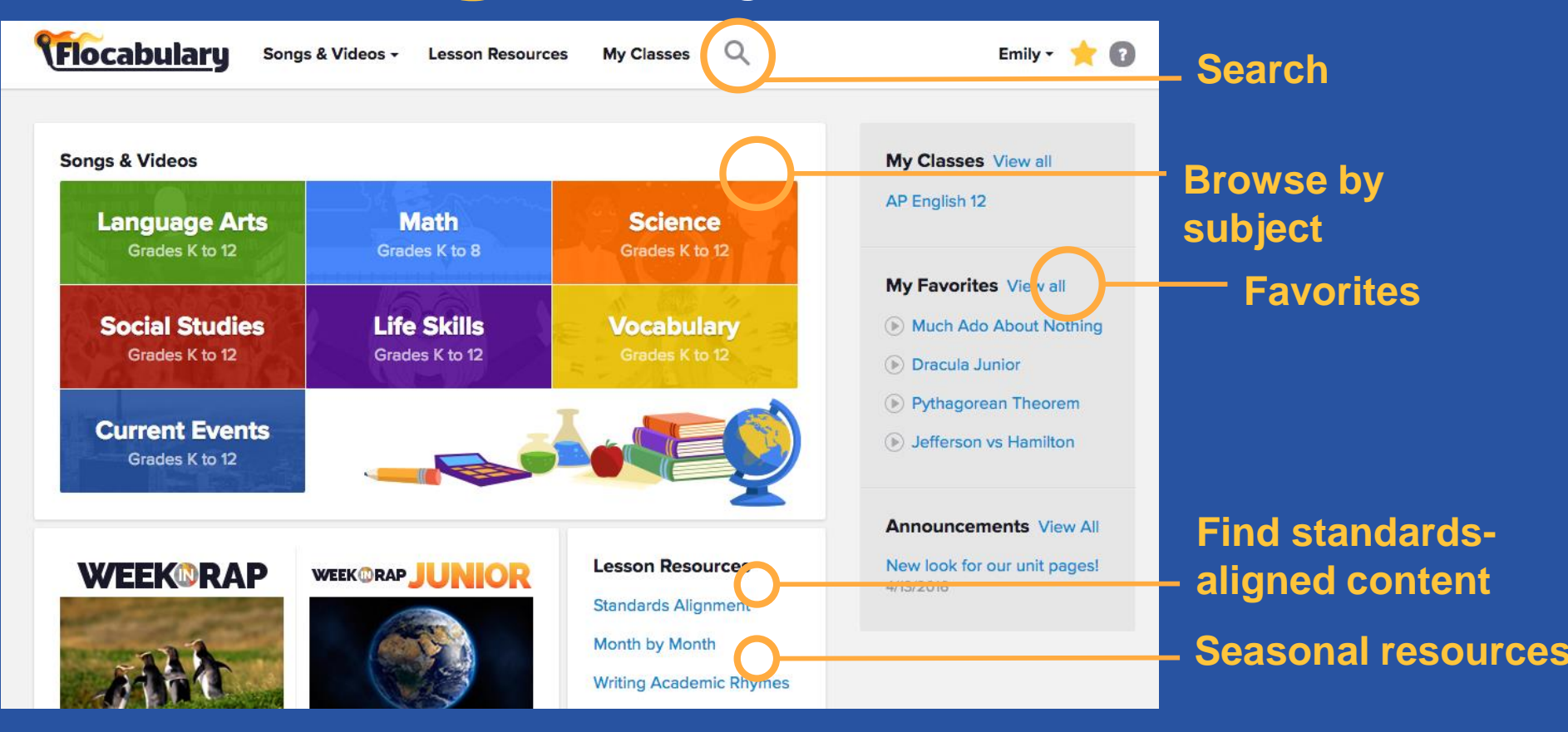

### **The Lesson Sequence**

Watch the Video: it all starts with the video!

**1**

- Quick Review: immediate check for understanding **2**
- Interactive Lyrics: for reading comprehension practice **3**
- Fill-in-the-Blanks: for vocabulary and key term practice **4**
- Assess for end-of-unit comprehension check **5**

#### **Additional Resources**

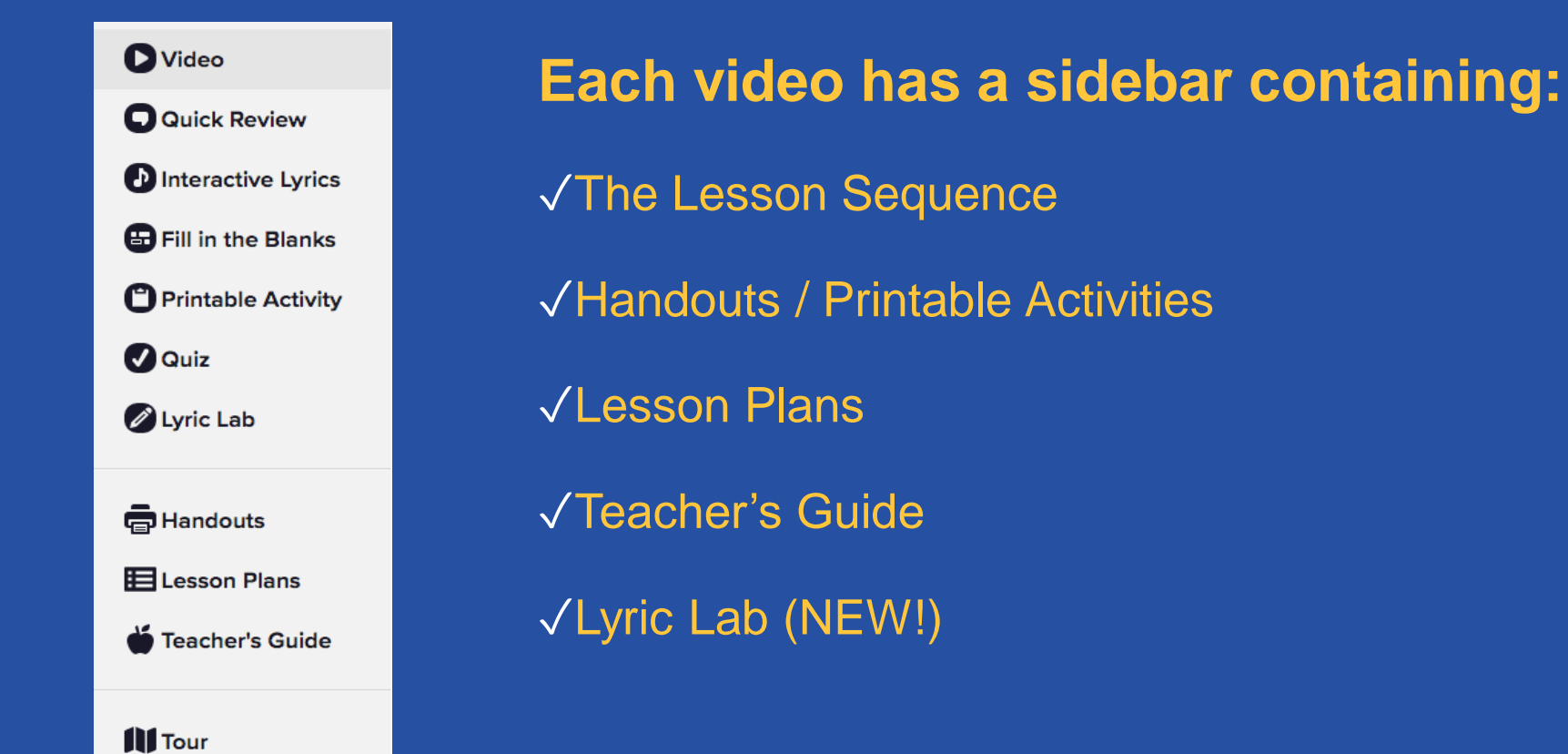

### **Flocabulary Support**

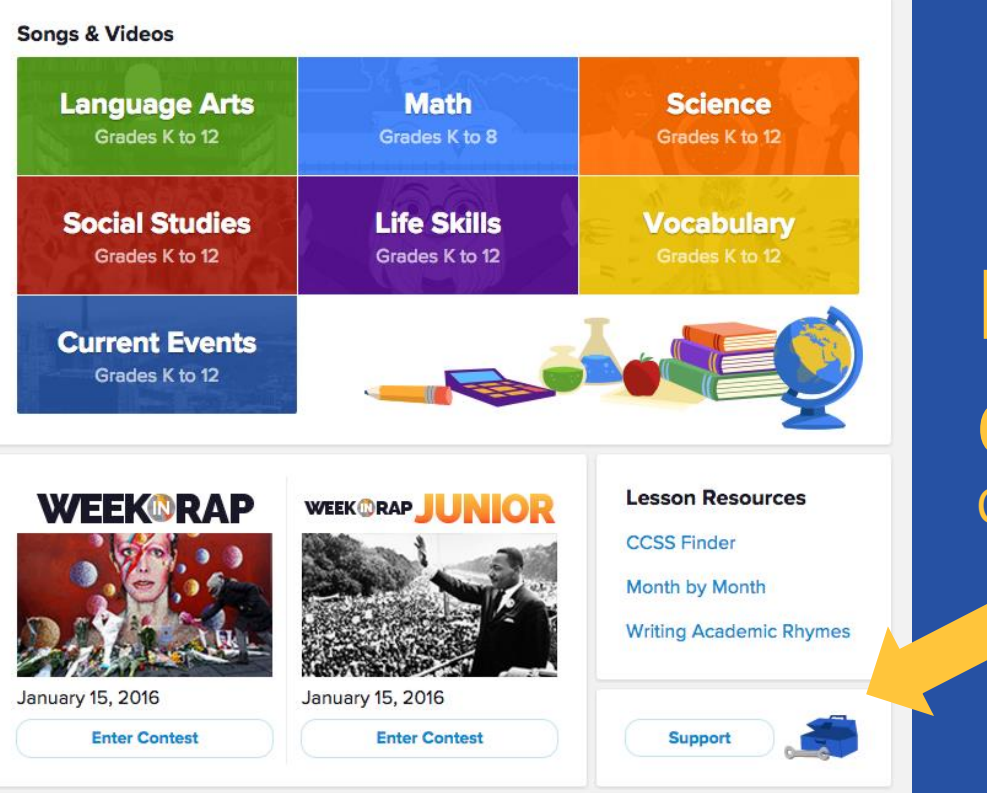

#### **Have a question?** Check out the support page.

## How do **I** create **my teacher account?**

#### **Create or Register Your Account**

**Enter the following link into your browser and enter your school email address when prompted:**

[https://flocabulary.com/signup/join/district/san](https://flocabulary.com/signup/join/district/san-felipe-del-rio-cisd/)felipe-del-rio-cisd/

If you are new to Flocabulary, you will be prompted to set up an account.

If you've ever set up a trial or paid Flocabulary account before, enter your email address, and you will be prompted to enter your password.

#### **Your Teacher Account**

- This is your teacher account, and it is just for you! Students will create accounts using a separate process.
- You can log-in with any internet-enabled device: laptop, smartphone, tablet, etc.
- You can "favorite" videos, view student results, and assign quizzes with this log-in.

#### **Temporary Account**

#### Username: [rpena851@gmail.com](mailto:rpena851@gmail.com) Password: sfdrcisd

# **How do I create a class and add my students?**

#### **Create a Class**

●Hover your cursor over your name in the upper right, and click **My Classes**.

●Click **Add Class**. Each class you add will be assigned a class code, which students will use to sign up.

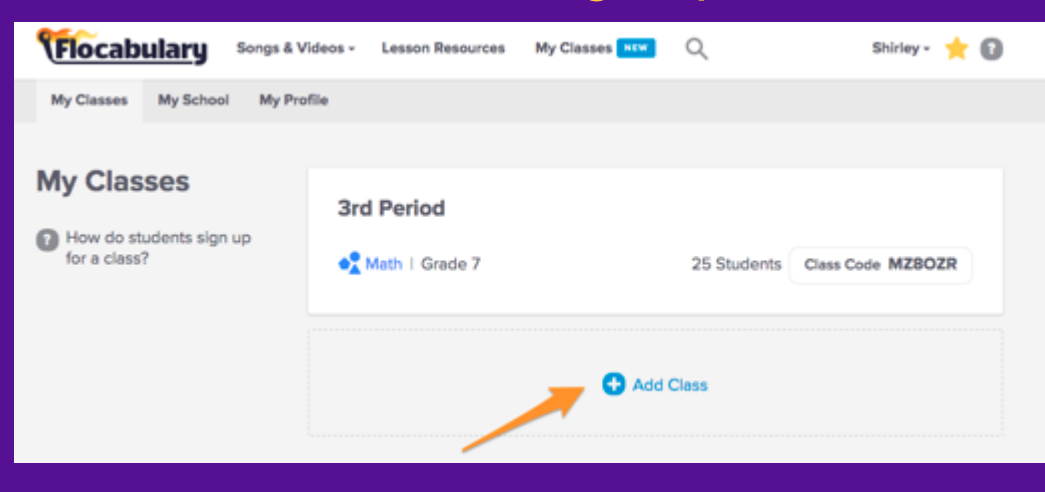

## **Assigning Quizzes**

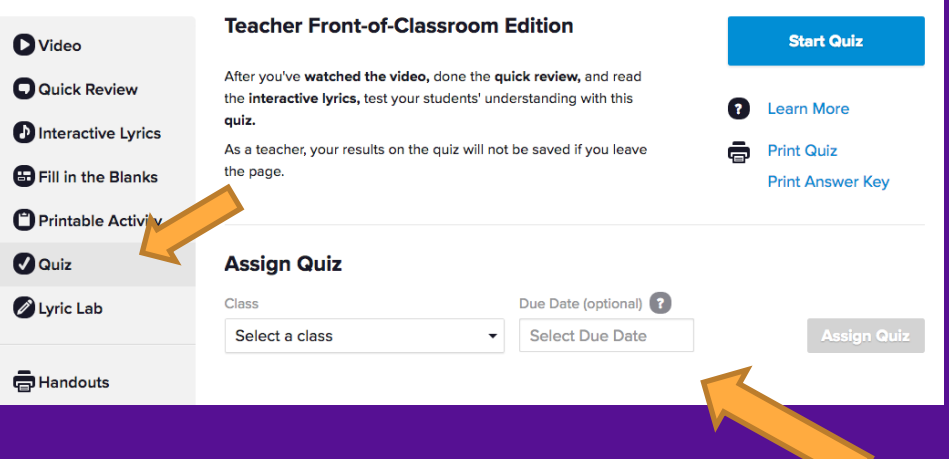

●To assign a quiz, visit the unit page and toggle to the **Quiz** tab.

●Select your class. Add an optional due date here as well.

- You can check up on which of your students have completed a quiz, look at class-wide and individual scores, and see an individual student's quiz history and overall average.
- First, visit **My Classes** and then click on the class you'd like to see.

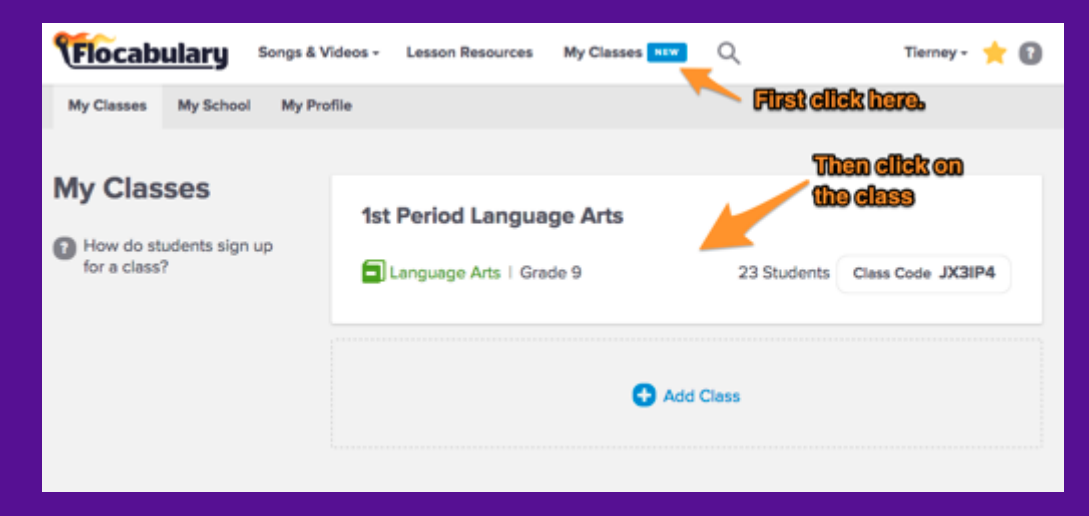

#### • Click on the quiz you'd like to review

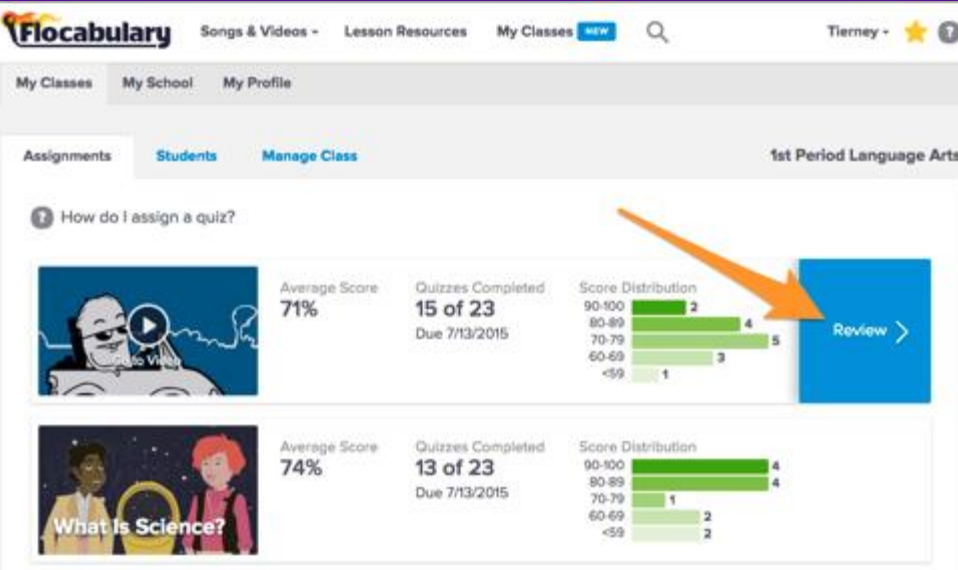

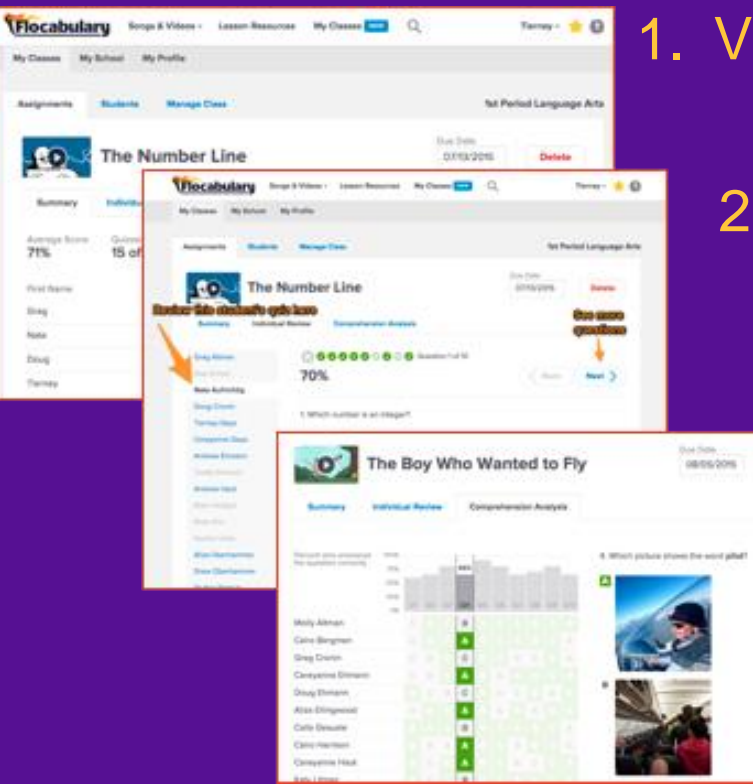

1. View your class scores.

2. Review individual performance.

#### 3. Analyze student comprehension.

You can also view how a class is doing on the whole...

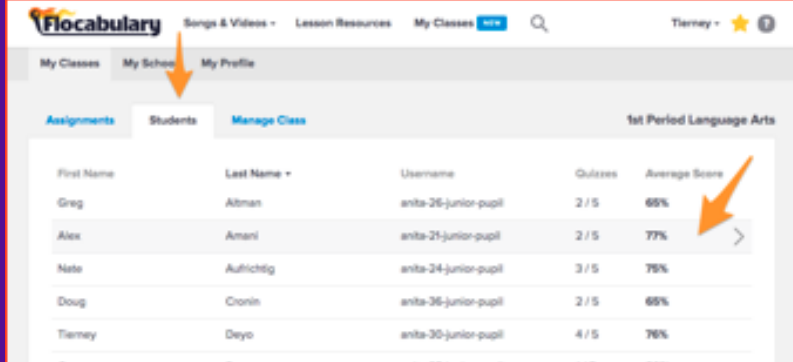

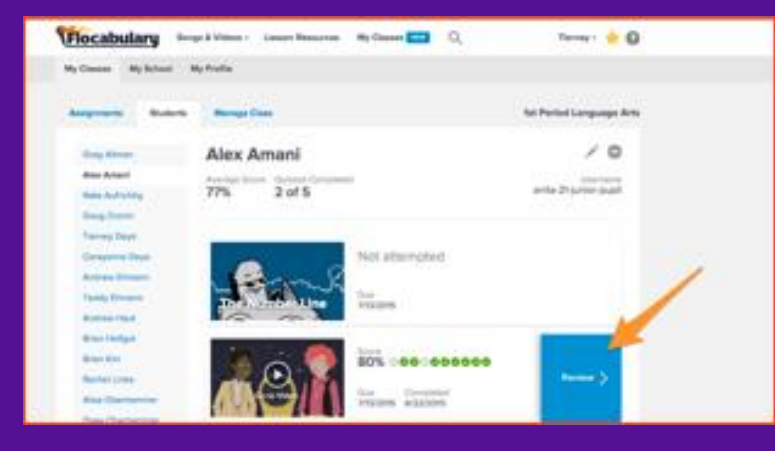

#### ...and how an individual student is doing overall.

### **Managing Student Accounts**

- If you need to change a student's username or password, visit the student's review page from the previous slide.
- Click on the pencil image to edit. Make sure to let the student know about the changes!

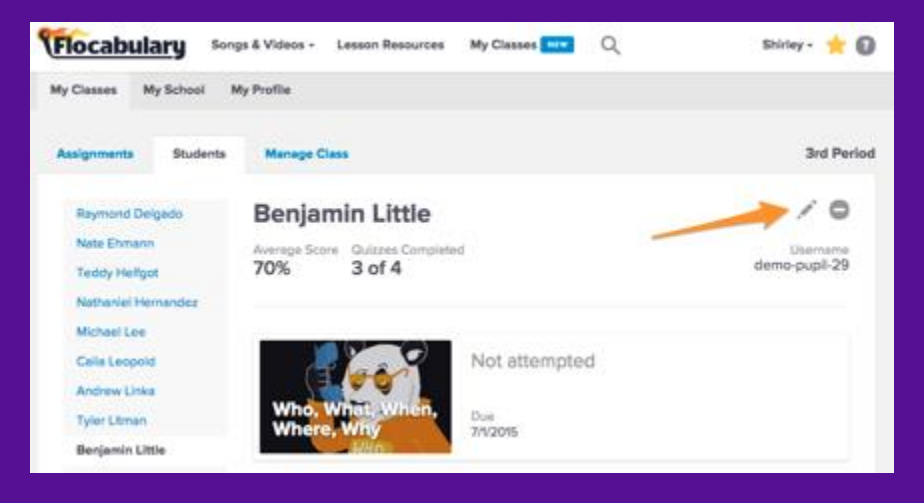

## **How can my students use Flocabulary?**

### **Completing Assigned Quizzes**

- When students login, they will see a notification next to assignments if they have a quiz to take.
- When they click into assignments, they can view all completed and pending assignments.

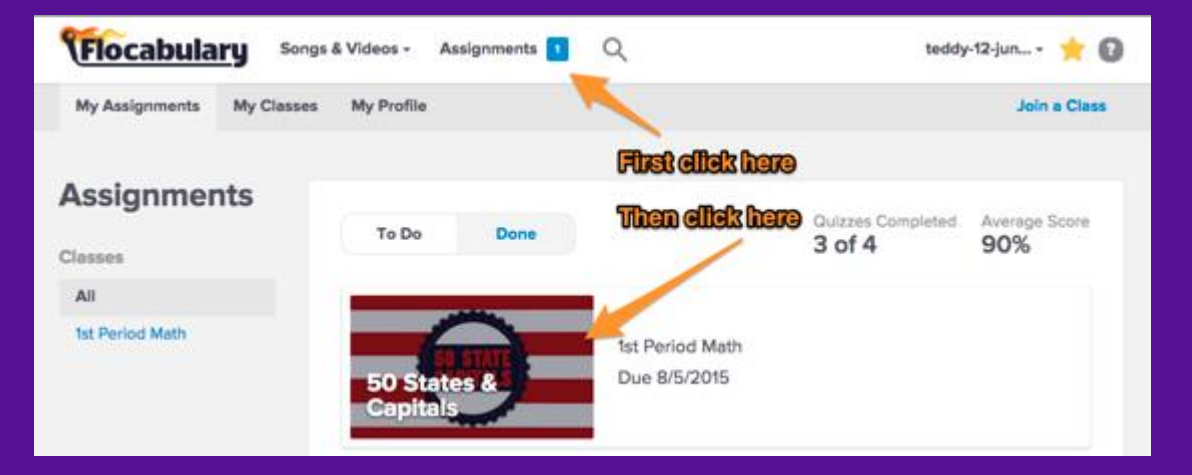

## **Completing Assigned Quizzes**

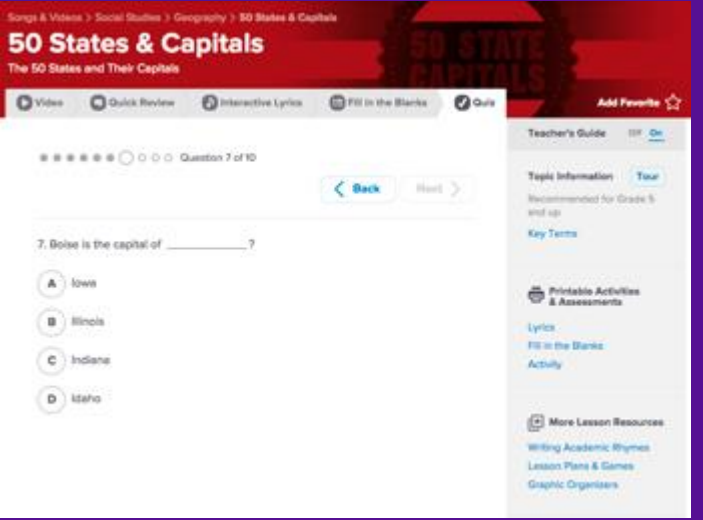

• When they click on a quiz, they will be taken to the unit page. They can review the video and lyrics before navigating to the quiz tab to complete the quiz.

#### *Let's Wrap Up… Launching Flocabulary in your Classroom*

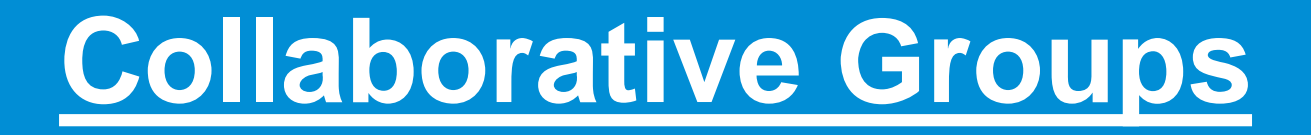

#### **Each campus will receive a 2nd Six Weeks Planning Guide.**

**Search for lyrics that can support instructional delivery**

**Share with the rest of the group**

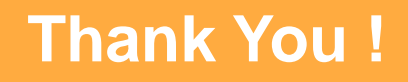

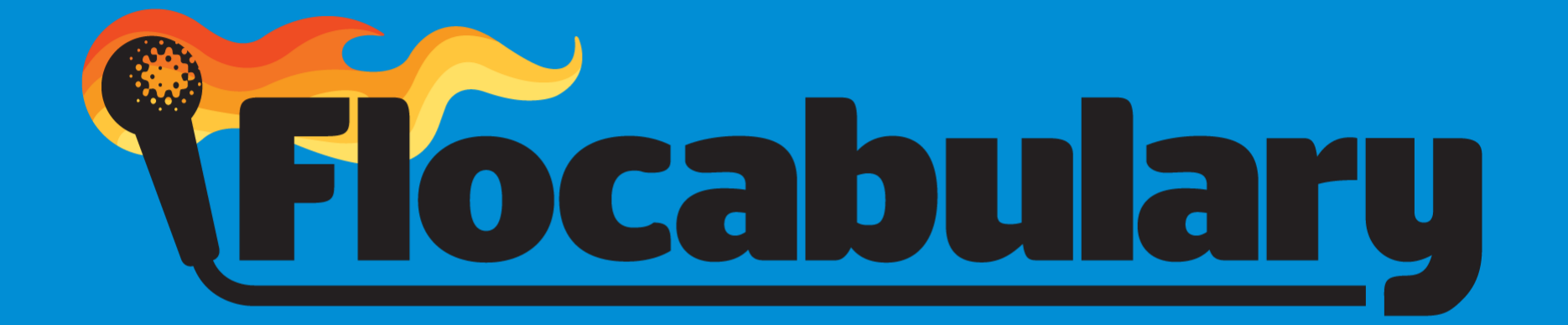

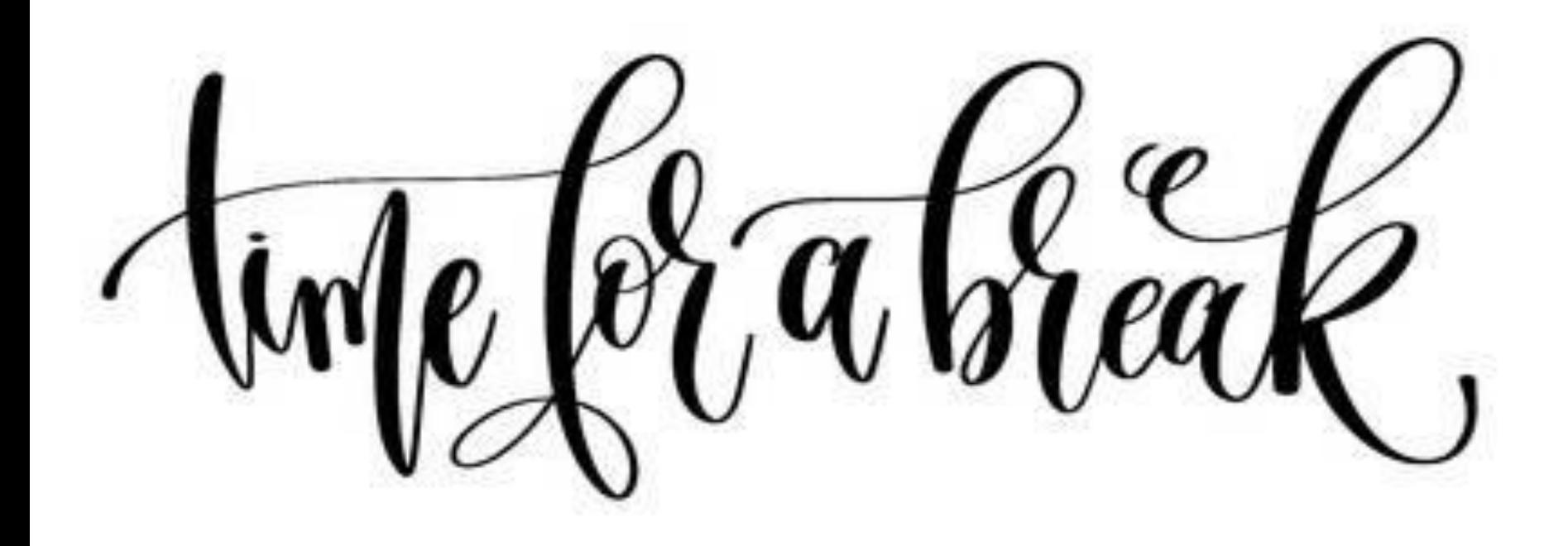

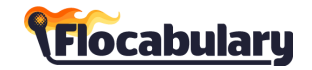